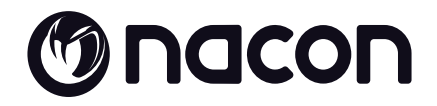

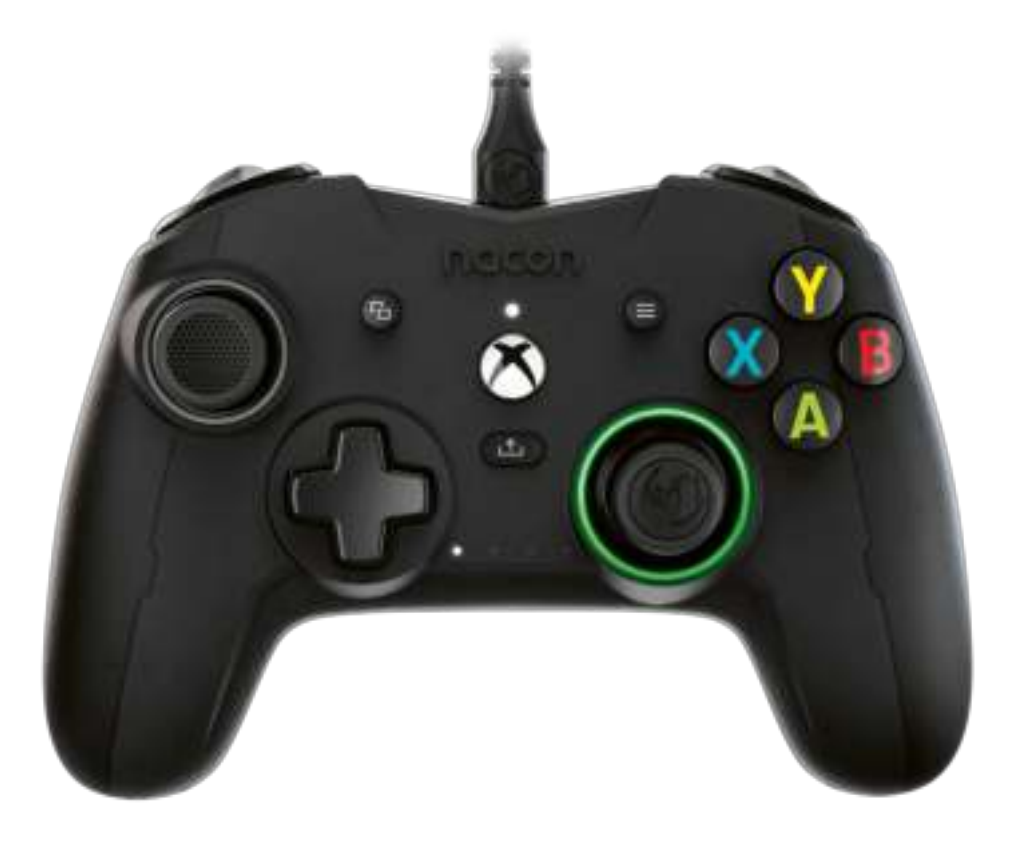

# MREVOLUTION X

PRO CONTROLLER

**DESIGNED FOR COMPETITION PROGRAMMABLE · 3D SOUND** 

#### **Merci d'avoir acheté ce produit NACON®.**

Ce produit a été conçu pour améliorer votre expérience de jeu. Veuillez conserver ce manuel d'utilisation en lieu sûr afin de pouvoir vous y reporter en cas de besoin.

#### **I Garantie**

Ce produit portant la marque NACON® est garanti par le fabricant pendant une période de 2 ans à compter de la date d'achat. Au cours de cette période, en cas de vice de matériaux ou de fabrication, ledit produit sera remplacé gratuitement par le même modèle ou un article similaire, et ce, à notre seule et entière discrétion.

Pour toute réclamation ou demande relative à la garantie, veuillez conserver votre preuve d'achat en lieu sûr pendant toute la durée de la garantie. Sans ce document, nous ne serons pas en mesure de traiter votre demande. Pour tout achat à distance (vente par correspondance et par Internet), veuillez conserver l'emballage d'origine.

Cette garantie ne couvre pas les défauts survenant à la suite de dommages accidentels, d'un usage abusif ou d'une usure normale. Ces dispositions ne modifient en rien vos droits statutaires. Pour accéder à la déclaration de conformité, veuillez-vous rendre sur : https://my.nacongaming.com/fr/my-nacon/support/

#### **I Caractéristiques du produit**

Manette de jeu filaire pour console Xbox Joystick asymétrique, 44° à 30° d'amplitude Prise jack 3.5mm pour micro-casque Manette paramétrable via son interface Switch arrière pour sélectionner son profil personnalisé Câble USB 3M, détachable Compatible console Xbox et PC Poids : 260g Sans cable ni poids supplémentaires Hauteur x largeur x profondeur : 154 x 97 x 58 mm Longueur du câble : 3 m environ Input / Entrée 5V D  $=$  500mA  $\equiv$ : Alimentation en courant continu

#### **I Contenu de l'emballage**

Manette de jeu Quick IB Garantie Compliance Carte explicative pour l'activation du Dolby

Pochette de transport Câble tressé de 3m Une boite contenant 2 têtes de joystick supplémentaires et 3 paires de poids

#### **I Éléments de contrôle**

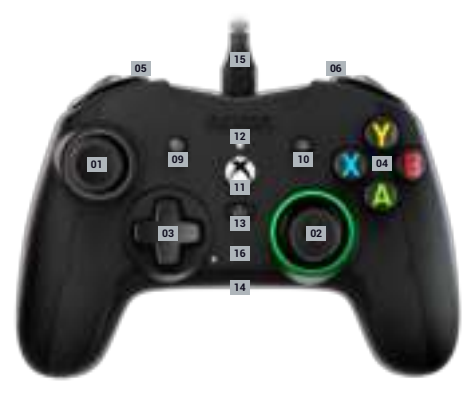

Stick analogique gauche 44° avec bouton digital

Stick analogique droit 44° avec bouton digital

- Croix directionnelle
- Touches d'action A/B/X/Y
- Bumper gauche LB
- Bumper droit RB
- Gâchette arrière gauche LT
- Gâchette arrière droite RT
- Touche VIEW
- Touche MENU
- Touche XBOX

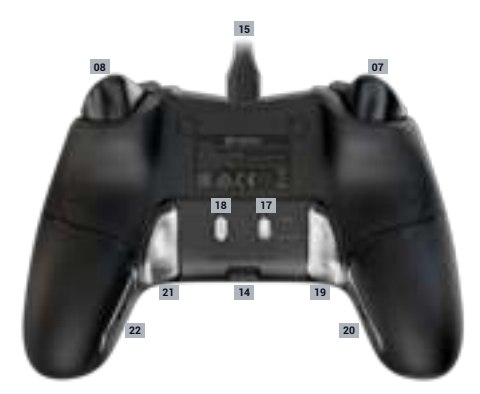

Diode de statut Touche SHARE (partage) Prise jack 3.5mm Cable USB 3m Leds Indiquant le profile utilisé Commutateur profil standard / profils personnalisés Bouton de sélections du profil Touche de raccourcis programmable S1 Touche de raccourcis programmable S2

- Touche de raccourcis programmable S3
- Touche de raccourcis programmable S4

#### **I Comment utiliser ça manette sur Xbox**

- Brancher le câble USB sur un port non utilisé de votre console Xbox, attention à ne pas toucher les sticks ou les triggers lors de la mise en fonction de la manette.

Une fois la led blanche (N°12) fixe votre manette est prête à être utilisée.

- Si votre console est éteinte, appuyer sur le bouton Xbox de votre manette pour allumer la console ou appuyer sur le bouton X de votre Xbox.

- Vous êtes prêt à jouer !

-La manette s'éteindra dès que le câble USB sera débranché.

#### **I Comment utiliser ça manette sur PC**

La manette Revolution X est également un périphérique Plug-n-Play. En d'autres termes, les logiciels pilotes nécessaires seront automatiquement installés lors de la première connexion de la manette à votre ordinateur. Voici la marche à suivre en détail :

Allumez votre ordinateur, attendez qu'il démarre et accédez à votre bureau Windows.

Repérez un port USB non utilisé sur votre PC et branchez-y le câble USB de votre manette Revolution X.

Windows détectera le nouveau périphérique et après quelques secondes, démarrera l'installation des pilotes appropriés. Le processus sera indiqué par une petite icône dans la barre des tâches.

L'installation est plus ou moins longue en fonction de la vitesse de votre système. À la fin du processus, le message suivant s'affichera : « Vous pouvez désormais utiliser votre Revolution X. »

#### **I Configuation des touches de raccourcis :**

Les 4 touches de racourcis peuvent êtres configurées de deux façons différents :

Soit par l'application et personalisation « Revolution X » en mode advenced.

**Ou**

En direct selon la procédure ci-dessous en mode classique.

Attention la procédure ci-dessous n'est valable qu'en mode classique en mode Advanced vous devrez configurer les touches de raccourcis en passant par l'application Revolution X.

**1** Assurez-vous que le Commutateur profil standard / profils personnalisés (N°17)est bien en position haute sur le mode classique (standard)

**2** Appuyez et maintenez le bouton profile pendant 3 secondes

Les 4 leds des profils sont éteintes et le ring lumineux du joystick droit clignote.

**3** Appuyez sur le bouton de raccourcis (S1, S2, S3 ou S4) que vous souhaitez « programmer » la led correspondante au bouton s'illumine.

**4** Appuyez sur le bouton que vous souhaitez associer aux raccourcis

**5** La Led associez au raccourcis clignote 3 fois, votre association est faite.

**6** Si vous avez associez la mauvaise touche répétez simplement l'étape 4 et associez le bouton choisis.

**7** Pour associez un autre raccourcis à un autre bouton répétez les opérations 3 à 5

**8** Pour supprimer une association, une fois le raccourci sélectionné (étapes 3) appuyé une nouvelle fois sur ce même raccourci, la led correspondant à ce raccourci clignotera 3 fois.

**9** Une fois que vous avez terminé votre paramétrage pour sortir de ce mode appuyez sur le bouton profil pendant 3 secondes.

Les led de profils s'éteindront et la lumière du ring lumineux sera fixe.

#### **I Profil customisable**

La manette Revolution X dispose d'un switch à l'arrière pour utiliser jusqu'à 4 profil entièrement personnalisable. Vous pouvez trouvez l'application sur le Microsoft store. L'application est compatible Windows 10 et console Xbox.

Téléchargé l'application de personnalisations dénommé : Revolution X

Une fois l'application installée, amusez-vous à personnaliser votre manette en fonction de vos jeux préférés.

*Note : La manette peut mémoriser 4 profils personnalisés uniquement.*

#### Grace à l'interface vous pouvez :

-Personnaliser la courbe des joysticks droit et gauche ainsi que leurs zones mortes. -Réassigner les boutons de la manette (à l'exception des boutons View, Menu, Xbox, Share).

-Modifier les zones mortes des gâchettes arrières, droite et gauche.

- -Personnalisation des niveaux de vibrations la manette et des triggers
- -Passer d'une croix directionnelle 8 directions à 4 directions et inversement.

-Personnaliser les raccourcis

-Mettre à jour la manette Revolution X

#### **Comment passer du mode classique au mode advenced ?**

Une fois l'application téléchargé avant de l'a lancer assurez-vous que la manette soit branchée sur votre console ou ordinateur personnel.

Assurez-vous que le commutateur mode classique/advenced est bien sur le mode classique position haute

Vous êtes prêt vous pouvez lancer l'application et suivre les instructions à l'écran pour personnaliser votre profil.

Une fois votre profile personnalisé et l'application fermé vous pouvez passer d'un mode à l'autre en poussant le commutateur (n°16) vers le haut pour le mode Xbox vers le bas pour le mode Advanced. Vous pouvez passer d'un profile à l'autre en passant appuyant sur le bouton profile (N°18)

#### **I Description de l'application**

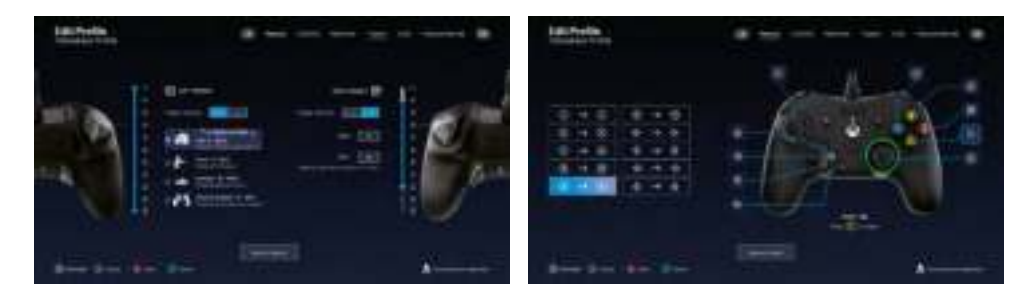

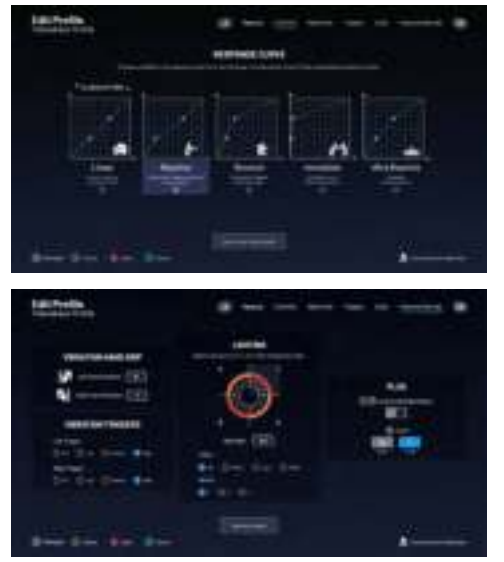

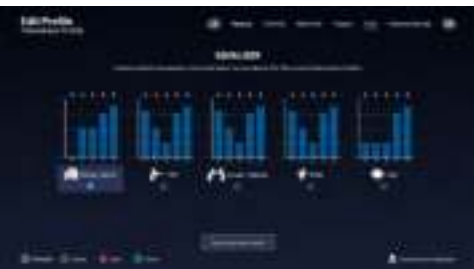

#### **I Dolby**

**Pour activer le Dolby suivez les étapes suivantes :** 

- **1 -** Allez sur le store Microsoft
- **2 -** Téléchargé l'application gratuite Dolby Access
- **3 -** Connectez votre manette

L'application va reconnaitre automatiquement votre manette et activer le dolby pour casque

#### **Recyclage**

Ce produit ne doit pas être éliminé avec le reste des déchets domestiques. Merci de l'apporter à un point de collecte adapté. Le recyclage est important, et permet de protéger notre environnement en diminuant l'accumulation de déchets dans les décharges. UE et Turquie uniquement.

#### **I Précautions importantes**

1/ Ce produit est conçu pour une utilisation en intérieur uniquement. Ne pas l'exposer à la lumière directe du soleil ou aux intempéries.

2/ Ne pas exposer le produit aux éclaboussures, à la pluie, aux égouttements ni à l'humidité. Ne pas plonger dans un liquide.

3/ Ne pas exposer à la poussière, à une humidité élevée, à des températures extrêmes ou à des chocs mécaniques.

4/ Ne pas utiliser et ne pas ouvrir si l'équipement est endommagé. Ne pas tenter de le réparer.

5/ Pour tout nettoyage externe, utiliser exclusivement un chiffon doux, propre et humide. Les détergents sont susceptibles d'endommager les finitions et de pénétrer à l'intérieur du produit.

6/ Ne jamais transporter le produit en le tenant par le câble.

7/ Ce produit n'est pas conçu pour une personne (enfant y compris) souffrant d'un handicap physique, sensorial ou mental, ou pour un utilisateur ne possédant pas l'expérience ou les connaissances nécessaires et pertinentes (à moins d'avoir préalablement reçu des conseils et des instructions relatifs à l'utilisation de ce périphérique, conseils et instructions fournis par une personne responsable de l'utilisateur).

Ne pas laisser le produit sans surveillance, ne pas laisser ce produit à la portée des enfants. Ne convient pas aux enfants de moins de 7 ans, le câble peut s'enrouler autour du cou.

8/ La température maximale de fonctionnement ne doit pas dépasser 35 ° C

#### **I Ergonomie**

Le maintien de votre main dans la même position pendant un laps de temps prolongé risque de provoquer des douleurs. Si cela arrive de façon répétée, veuillez consulter votre médecin.

Par mesure de précaution, nous vous conseillons de faire une pause de 15 minutes par heure.

#### **I Informations relatives au support technique**

Pour tout renseignement vous pouvez prendre contact avec un service de Hotline. Avant tout appel, assurez-vous avoir pris le maximum d'informations sur le problème rencontré et sur le produit.

**Email :** support.fr@nacongaming.com

**Site Internet :** www.nacongaming.com

**Adresse :** NACON, 396 - 466 Rue de la Voyette, CRT2 59273 Fretin, France

Du lundi au vendredi (sauf jours fériés) : De 10h à 18h

#### C N°Cristal 09 69 37 03 08 APPEL NON SURTAXE

**En Belgique :**

**Email :** support.be@nacongaming.com

**Site Internet :** www.nacongaming.com

**Adresse :** Bigben Interactive Belgium s.a./n.v. Waterloo Office Park / Bâtiment H Drève Richelle 161 bte 15, 1410 Waterloo, Belgium

#### **I Mentions légales**

Windows™ 10 est une marque déposée de Microsoft Corporation.

# Macon

## WWW.NACONGAMING.COM

 $\blacktriangleright$  @NaconFR  $\blacktriangleright$  NacongamingFr  $\blacktriangleright$  NaconFR

All the trademarks belong to their respective owners. - Toutes les marques citées appartiennent à leurs propriétaires respectifs. Designed for competition = Conçu pour la compétition / 3D Sound = Son 3D

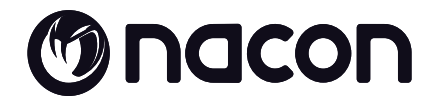

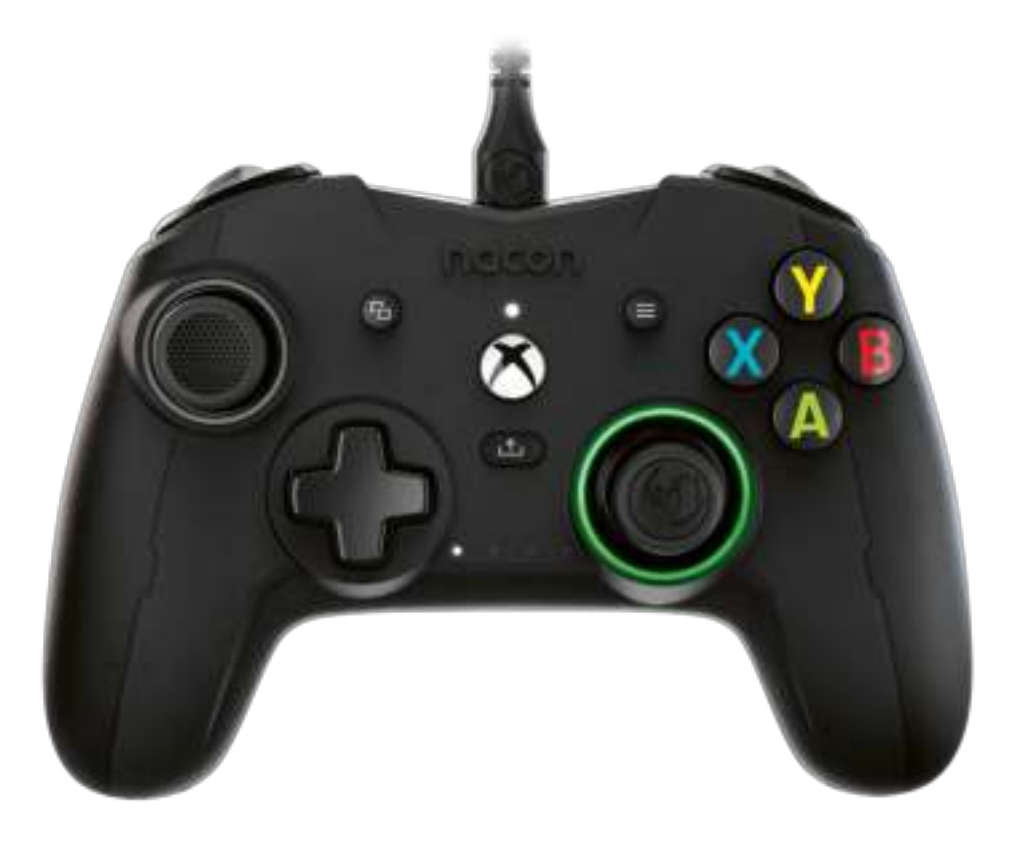

# MREVOLUTION X

PRO CONTROLLER

**DESIGNED FOR COMPETITION PROGRAMMABLE · 3D SOUND** 

#### **Thank you for purchasing this NACON® product.**

This product has been designed to enhance your gaming experience. Please keep this user manual for future reference.

#### **I Warranty**

This product, bearing the NACON trademark, is guaranteed by the manufacturer for a period of 2 years from the date of purchase, and will, during this period be replaced with the same or a similar model, at our option, free of charge, if there is a defect due to faulty material, or workmanship. For any warranty request or claim, please keep your proof of purchase for the duration of the warranty. Without this document, we will not be able to process your request. The original packaging must be kept for all distance purchases (mail order & Internet). This guarantee does not cover defects arising from accidental damage, misuse or wear and tear. This does not affect your statutory rights. To access the declaration of conformity, please visit: https://my.nacongaming.com/ en-GB/support

#### **I Product specifications**

Wired controller for the Xbox Series XIS, Xbox One and PC Asymmetric joysticks with 44° to 30° amplitude 3.5mm audio jack socket for headset Controller can be configured using the Interface provided Switch between 4 x personalised profiles Detachable 3m USB cable Weight: 260g without cable or additional weight Height x width x depth: 154 x 97 x 58 mm Input/Output 5V  $DC = 500mA$  $=$ : DC power supply

#### **I Package contents**

Controller Quick IB Warranty details Compliance information Dolby activation information Storage case

3m braided USB cable

Storage box containing 2 additional joystick heads, 3 pairs of weights and 2 additional joystick shafts

#### **I Control elements**

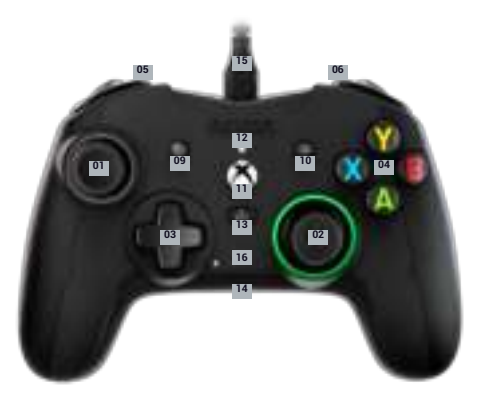

38° Left analogue stick with digital button

 38° Right analogue stick with digital button

D-pad

- A/B/X/Y action buttons
- Left bumper LB
- Right bumper RB
- Rear Left trigger LT
- Rear Right trigger RT
- VIEW button
- MENU button
- XBOX button

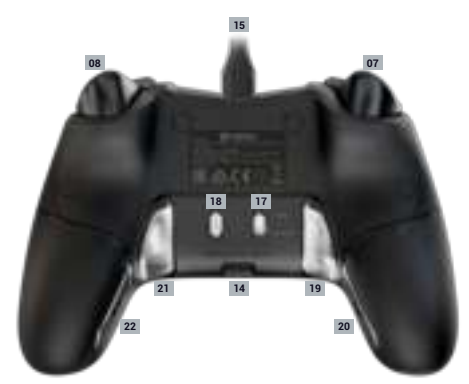

 Status LED SHARE button 3.5mm audio jack port Detachable 3m USB cable Profile LED indicators the current profile Standard profile/custom profile switch Profile selection button S1 programmable shortcut key S2 programmable shortcut key S3 programmable shortcut key

S4 programmable shortcut key

#### **I How to use this controller on Xbox Series XIS and Xbox One**

Connect the USB cable to an unused port on your Xbox console. Take care not to touch the sticks or triggers when switching on the controller.

Once the White LED is fixed, your controller is ready to use.

If your console is off, press the Xbox button on your controller to turn on the console or press the X button on your Xbox.

You're ready to play!

The controller will switch off as soon as the USB cable is unplugged or your console is witched off

#### **I How to use this controller on PC**

The Revolution X controller is also a Plug-n-Play device. In other words, the necessary driver software will be automatically installed when the controller is first connected to your computer. Here is what to do:

Turn on your computer, wait for it to start, and go to your Windows desktop.

Find an unused USB port on your PC and plug the USB cable of your Revolution X controller into it.

Windows will detect the new device and, after a few seconds, start installing the appropriate drivers. The process will be indicated by a small icon in the task bar.

The installation takes more or less time depending on the speed of your system. At the end of the process, the following message will appear: «You can now use your Revolution X. »

#### **I** Shortcut key configuration

The 4 shortcut keys can be configured in two different ways:

Either using the «Revolution X» Interface with personalisation in advanced mode.

**Or**

On the controller itself when in 'Standard' mode.

Please note that the procedure below is only valid in standard mode. In Advanced mode, you will have to configure the shortcut keys using the Revolution X app.

**1** Make sure that the Standard profile/custom profile switch (No. 17) is in the 'Standard' position

**2** Press and hold the profile button for 3 seconds

The Profile LED indicators are OFF and the ring, around the Right stick, will flash.

**3** Press the shortcut button (S1, S2, S3 or S4) that you want to «program» and the LED corresponding to the button lights up.

**4** Tap the button you want to associate with the shortcuts

**5** The LED associated with the shortcut flashes 3 times, to confirm the link.

**6** If you program the wrong key, simply repeat step 4 and create a link with the button you want.

**7** To link another shortcut to another button, repeat operations 3 to 5

**8** To delete a link, once the shortcut has been selected (steps 3), press the same shortcut again, and the LED corresponding to this shortcut will flash 3 times.

**9** Once you have finished your settings, press the profile button for 3 seconds to exit this mode.

The profile LEDs will go out and the ring, around the Right stick, will be constant.

#### **I** Customisable profile

The Revolution X controller can store up to 4 personalised profiles. You will need the 'Revolution X' APP, (found on the Microsft store), to customise your controller.

The APP is compatible with Xbox Series XIS, Xbox One and Windows 10'.

#### **You can use the interface to:**

-Personalise the response curve of the Right and Left sticks as well as their dead zones.

- -Reassign the buttons on the controller (except for View, Menu, Xbox and Share).
- -Modify the dead zones of the rear, right and left triggers.
- -Personalisation of the vibration levels of the controller and triggers
- -Switch between an 8-way or 4-way D-pad.
- -Personalise the shortcuts
- -Update the Revolution X controller

#### **How to switch from classic mode to advanced mode?**

Once the Interface has been downloaded before launching it, make sure the controller is plugged into your console or personal computer.

Make sure the standard/advanced mode switch is in the Standard position

You are now ready to launch the application. Follow the on-screen instructions to customise your profile.

Once you have personalised your profile and closed the app, you can switch from one mode to the other by pushing the switch (no. 16) to the top for Xbox mode or to the bottom for Advanced mode. You can switch from one profile to another by pressing the profile button (No. 18)

#### **I Description of the application**

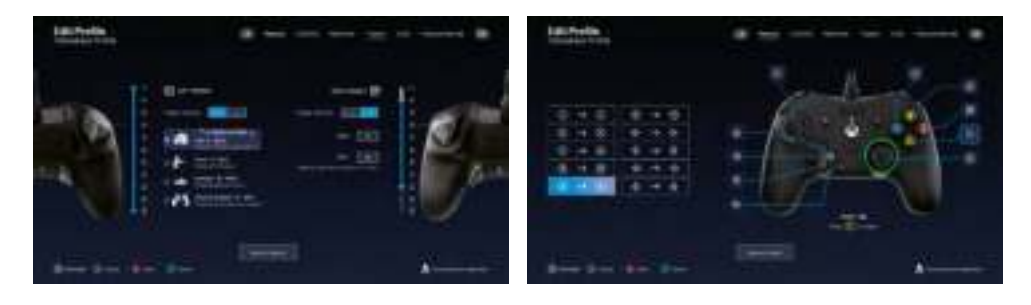

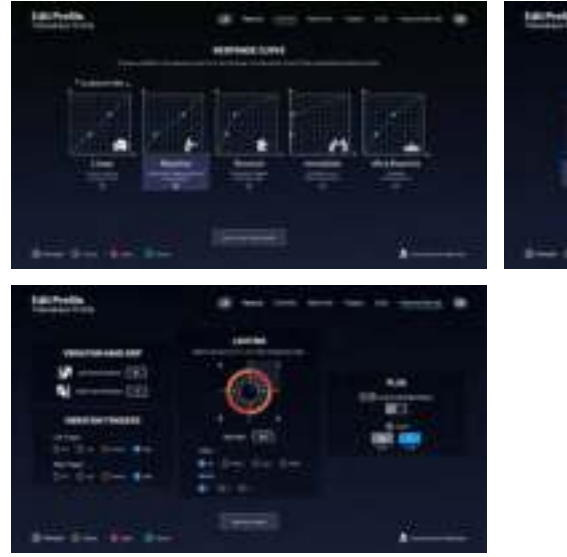

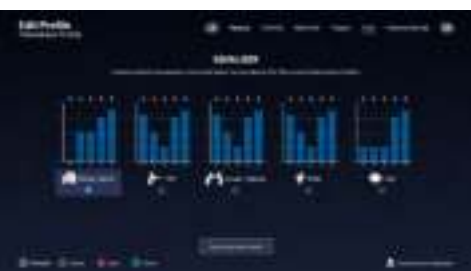

#### **I Dolby**

**Follow these steps to activate Dolby:**

- **1 -** Go to the Microsoft store
- **2** Download the free Dolby Access application
- **3** Connect your controller

The application will automatically recognise your controller and activate the Dolby feature for your headset

#### **Recycling**

 $\sqrt{a}$  When this crossed-out wheeled bin symbol is attached to a product it  $\mathbb X$  means that the product is covered by the European Directive 2002/96/ EC. Please inform yourself about the local separate collection system for electrical and electronic products. Please act according to your local rules and do not dispose of your old products with your normal household waste. Correct disposal of your old product helps to prevent potential negative consequences for the environment and human health.

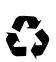

 $\bullet$  Your product is designed and manufactured with high quality materials and components, which can be recycled and reused. .

#### **I Important precautions**

1/ This product is designed for indoor use only. Do not expose it to direct sunlight or bad weather.

2/ Do not expose the product to splashes, rain, drips or moisture. Do not immerse it in a liquid.

3/ Do not expose to dust, high levels of humidity, extreme temperatures or mechanical shocks.

4/ Do not use and do not open if the equipment is damaged. Do not attempt to repair it. 5/ When cleaning the outside, only use a soft, clean and damp cloth. Detergents can damage the finish and get inside the product.

6/ Do not carry the product while holding it by the cable.

7/ This product is not designed for people (including children) suffering from a physical, sensory or mental disability, or for users without the necessary and relevant experience or knowledge (unless they have been given advice and instructions on how to use the device from a person responsible for the user).

Do not leave the product unattended, do not leave this product within the reach of children. Not suitable for children under 7 (the cable can get wrapped around the neck).

8/ The maximum operating temperature must not exceed 35°C

#### **I Ergonomics**

Keeping your hand in the same position for a prolonged period of time can result in pain. If this happens repeatedly, please consult your doctor.

As a precaution, take a 15-minute break every hour.

#### **I Technical support**

**UK**

Email: support@nacongaming.com Tel. : (+44)08081010970

**Australia** Email: support.us@nacongaming.com Tel. : (+61)1300512410

**America** Email: support.us@nacongaming.com

**Europe Other** Email: support@nacongaming.com

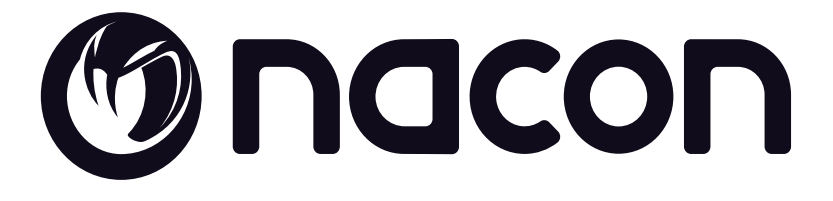

## WWW.NACONGAMING.COM

 $\bigcirc$  @NaconGaming  $\bigcirc$  Nacongaming  $\bigcirc$  Nacon International

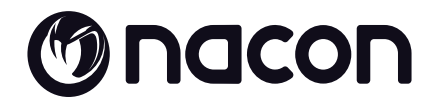

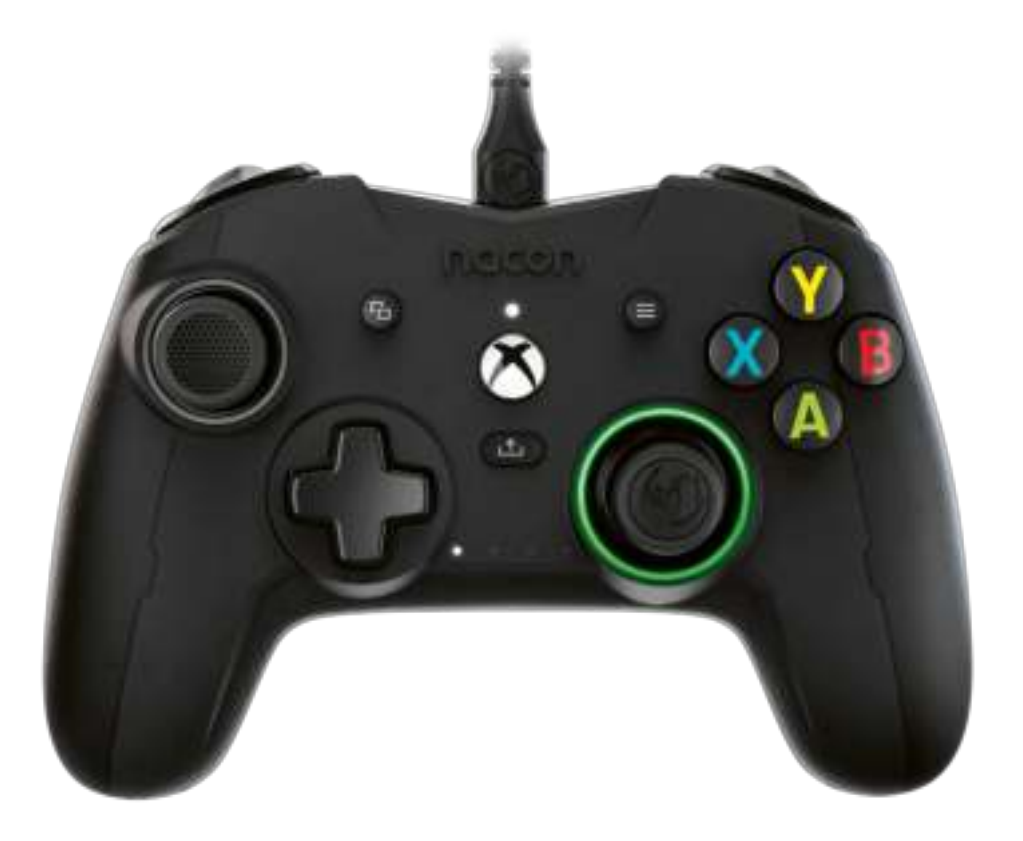

# MREVOLUTION X

PRO CONTROLLER

**DESIGNED FOR COMPETITION PROGRAMMABLE · 3D SOUND** 

#### **Vielen Dank, dass Sie sich für dieses Produkt von NACON® entschieden haben.**

Dieses Produkt wurde entwickelt, um Ihr Spielerlebnis zu verbessern. Bitte bewahren Sie diese Bedienungsanleitung zum späteren Nachschlagen auf.

#### **I Garantie**

Auf dieses Produkt mit dem Warenzeichen NACON gewährt der Hersteller eine Garantie von 2 Jahren ab Kaufdatum. Es wird während dieser Zeit nach unserem Ermessen kostenlos durch das gleiche oder ein ähnliches Modell ersetzt, wenn ein Mangel aufgrund von Material- oder Verarbeitungsfehlern vorliegt. Für jegliche Garantieanfragen oder Reklamationen bewahren Sie bitte Ihren Kaufbeleg für die Dauer der Garantie auf. Ohne dieses Dokument können wir Ihre Anfrage nicht bearbeiten. Bei allen Fernkäufen (Versandhandel & Internet) ist die Originalverpackung aufzubewahren. Diese Garantie erstreckt sich nicht auf Mängel, die durch Unfallschäden, Missbrauch oder Abnutzung entstehen. Ihre gesetzlichen Rechte bleiben davon unberührt. Die Konformitätserklärung finden Sie unter: https://my.nacongaming.com/de-DE/support

#### **I Produktdaten**

Kabelgebundener Gaming Controller für Xbox-Konsole Asymmetrisch angeordnete Joysticks mit einer Amplitude von 30° bis 44° 3,5-mm-Klinkenanschluss für Headset Controller über Benutzerschnittstelle konfigurierbar Schalter auf der Rückseite zur Auswahl des benutzerdefinierten Profils Abnehmbares USB-Kabel Mit Xbox und PC kompatibel Gewicht: ca. 260g ohne Kabel sowie zusätzlichen Gewichten Höhe x Breite x Tiefe: 154 x 97 x 58 mm Kabellänge: Ca. 3 Meter Input / Eingang 5V DC  $=$  500mA : Gleichstromversorgung

#### **I Verpackungsinhalt**

Gaming Controller Quick IB Garantie Compliance-Informationen Anleitung zur Dolby-Aktivierung Transporttasche Geflochtenes ca. 3m langes Kabel Box, mit 2 zusätzlichen Joystick-Köpfen und 3 Paar Gewichten

#### **I Bedienelemente**

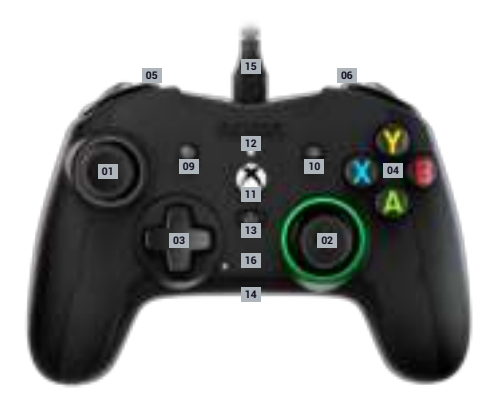

Linker Analogstick 44° mit digitaler Taste Rechter Analogstick 44° mit digitaler Taste Steuerkreuz Aktionstasten A/B/X/Y Bumper links LB Bumper rechts RB Linker Trigger LT Rechter Trigger RT

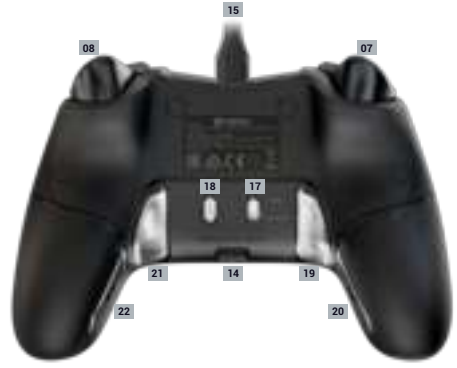

 TASTE SHARE (Teilen) 3,5-mm-Klinkenanschluss USB-Kabel ca. 3m LEDs zur Anzeige des verwendeten Profils Schalter Standardprofil / benutzerdefinierte Profile Profil-Auswahlknopf Programmierbare Shortcut-Taste S1 Programmierbare Shortcut-Taste S2 Programmierbare Shortcut-Taste S3 Programmierbare Shortcut-Taste S4

LED-Status-Kontrollleuchte

 Taste VIEW Taste MENÜ Taste XBOX

#### **I Verwendung des Controllers auf der Xbox**

- Das USB-Kabel an einen unbenutzten Port an der Xbox-Konsole anschließen. Darauf achten, beim Einschalten des Controllers nicht die Sticks oder Auslöser zu berühren. Sobald die weiße LED (Nr. 12) dauerhaft leuchtet, ist Ihr Controller einsatzbereit.

-Wenn Ihre Konsole ausgeschaltet ist, die Xbox-Taste auf dem Controller drücken, um die Konsole einzuschalten, oder die X-Taste auf der Xbox drücken.

-Jetzt können Sie spielen!

-Der Controller schaltet sich aus, sobald das USB-Kabel getrennt wird.

#### **I Verwendung des Controllers auf dem PC**

Der Revolution X Controller ist ebenfalls ein Plug-n-Play-Gerät. Mit anderen Worten, die erforderliche Treibersoftware wird automatisch installiert, wenn der Controller das erste Mal an Ihren Computer angeschlossen wird. Gehen Sie folgendermaßen vor:

Schalten Sie Ihren Computer ein, warten Sie bis er startet und greifen Sie auf Ihren Windows-Desktop zu.

Wählen Sie einen unbenutzten USB-Port an Ihrem PC und schließen Sie das USB-Kabel Ihres Revolution X Controllers daran an.

Windows erkennt das neue Gerät und beginnt nach einigen Sekunden mit der Installation der entsprechenden Treiber. Der Vorgang wird durch ein kleines Symbol in der Taskleiste angezeigt.

Die Installationszeit hängt von der Geschwindigkeit Ihres Systems ab. Am Ende des Vorgangs wird die folgende Meldung angezeigt: "Ihr Revolution X ist jetzt einsatzbereit."»

#### **I Die Shortcut-Tasten konfigurieren**

Entweder über die "Revolution X» App und der benutzerdefinierten Personalisierung im erweiterten Modus

#### **oder**

nach der unten beschriebenen Vorgehensweise im klassischen Modus.

Achtung: Der untenstehende Vorgang gilt nur für den klassischen Modus; im erweiterten Modus müssen Sie die Shortcut-Tasten über die Revolution X App konfigurieren.

**1** Vergewissern Sie sich, dass der Schalter Standardprofil / benutzerdefinierte Profile (Nr. 17) in der oberen Stellung auf dem klassischen Modus (Standard) steht

**2** Drücken Sie die Profil-Taste und halten Sie diese 3 Sekunden lang gedrückt

Die 4 LEDs der Profile leuchten nicht und der Leuchtring um den rechten Joystick blinkt.

**3** Drücken Sie die Shortcut-Taste (S1, S2, S3 oder S4), die Sie "programmieren" möchten, und die zum entsprechenden Knopf gehörende LED leuchtet.

**4** Drücken Sie die Taste den Sie den Schnelltasten zuordnen möchten

**5** Die zur Shortcut-Taste gehörige LED blinkt 3 Mal, Ihre Zuordnung ist erfolgt.

**6** Falls Sie die falsche Taste zugeordnet haben, wiederholen Sie einfach den 4. Schritt und ordnen die gewünschte Taste zu.

**7** Um einer anderen Shortcut-Taste andere Tasten zuzuordnen, wiederholen Sie die Schritte 3 bis 5.

**8** Um eine Zuordnung zu löschen, drücken Sie, nachdem die Shortcut-Taste ausgewählt wurde (Schritt 3), erneut auf dieselbe Shortcut-Taste, die zu dieser Shortcut-Taste gehörende LED blinkt dann 3 Mal.

**9** Wenn Sie Ihre Einstellungen abgeschlossen haben und diesen Modus verlassen möchten, drücken Sie den Profil-Knopf 3 Sekunden lang.

Die Profil-LEDs erlöschen und das Licht des Leuchtrings leuchtet durchgehend.

#### **I Personalisierbares Profil**

Der Revolution X Controller verfügt über einen Schalter auf der Rückseite, um bis zu 4 vollkommen individuell anpassbare Profile zu verwenden. Sie finden die App im Microsoft Store. Die App ist mit Windows 10 und der Xbox-Konsole kompatibel.

Downloaden Sie die App zur benutzerdefinierten Anpassung mit dem Namen: Revolution X Nachdem die App installiert wurde, können Sie Ihren Controller, nach Lust und Laune und Ihren Lieblingsspielen entsprechend, benutzerdefiniert gestalten.

*Hinweis: Der Controller kann nur 4 benutzerdefinierte Profile speichern.*

#### **Die Revolution X App ermöglicht Ihnen:**

- Die Kurve des rechten und linken Joysticks und deren Totzonen zu ändern.
- Tasten auf dem Controller neu zuzuweisen (mit Ausnahme der Tasten View, Menü, Xbox, Share).
- Die Totzonen des rechten und linken Triggers zu ändern.
- Die Vibrationsstärke des Controllers und der Trigger benutzerdefiniert einzustellen.
- Von einem 8-Wege-Steuerkreuz zu einem 4-Wege-Steuerkreuz und umgekehrt zu wechseln.
- Die Shortcut-Tasten benutzerdefiniert zu belegen
- Den Revolution X Controller upzudaten

#### **Wie wechselt man vom klassischen Modus zum erweiterten Modus?**

Vergewissern Sie sich nach dem Herunterladen der App und bevor Sie sie starten, dass der Controller an Ihre Konsole oder Ihren Computer angeschlossen ist.

Vergewissern Sie sich, dass der Schalter zum Wechseln zwischen dem klassischen und dem erweiterten Modus in der oberen Stellung auf dem klassischen Modus steht

Sie können die App jetzt starten. Folgen Sie den Anweisungen auf dem Bildschirm, um Ihr Profil anzupassen.

Wenn Ihr Profil benutzerdefiniert gestaltet wurde und die App geschlossen ist, können Sie von einem Modus zum anderen wechseln, indem Sie den Schalter (Nr. 16) nach oben auf den Xbox-Modus oder nach unten auf den erweiterten Modus stellen. Sie können von einem Profil zum anderen wechseln, indem Sie die Profil-Taste (Nr.18) drücken.

#### **I Beschreibung der App**

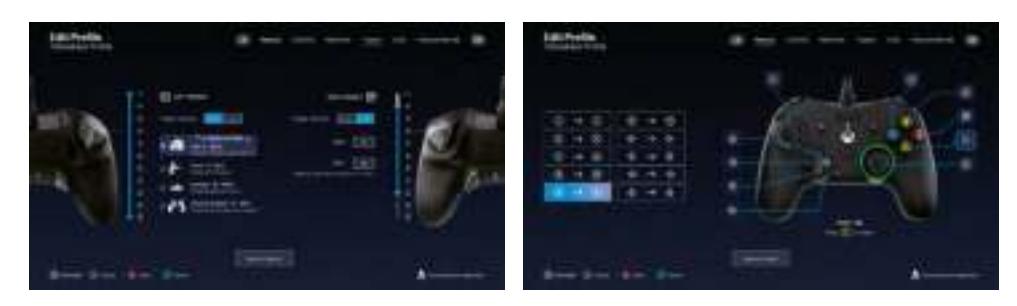

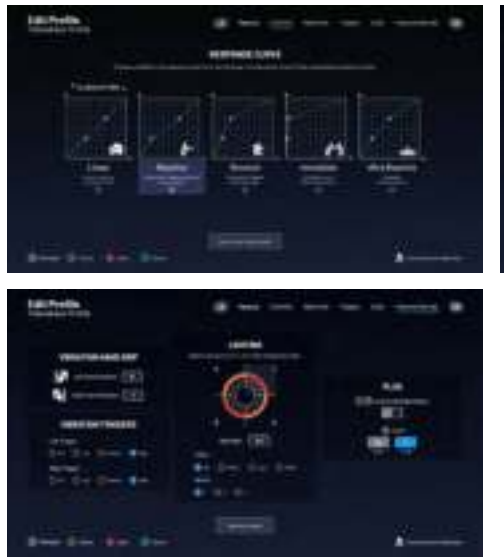

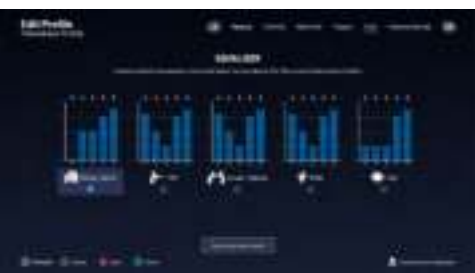

#### **I Dolby**

**Führen Sie zur Aktivierung von Dolby die folgenden Schritte aus:**

- **1** Öffnen Sie den Microsoft Store
- **2** Downloaden Sie die kostenlose App Dolby Access
- **3** Schließen Sie Ihren Controller an

Die App erkennt Ihren Controller und aktiviert das Dolby am Headset automatisch.

#### **I Entsorgung alter elektrischer und elektronischer Geräte**

Dieses Symbol einer durchgestrichenen Mülltonne auf Rädern auf einem Produkt weist daraufhin, dass für das Produkt die europäische Richtlinie 2002/96/EG gilt. Bitte informieren Sie sich über das örtliche Abfalltrennsystem für elektrische und elektronische Produkte. Bitte richten Sie sich nach den in Ihrer Region geltenden Vorschriften für die Abfalltrennung und entsorgen Sie Ihre alten Produkte nicht mit Ihren normalen Haushaltsabfällen. Die Entsorgung alter Produkte hilft, Umweltschäden zu verhindern und Ihre Gesundheit zu schützen.

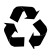

Das Produkt wurde mit qualitativ hochwertigen Wertstoffen und Komponenten  $\leftrightarrow$  konzipiert und hergestellt, die recycelt und wiederverwendet werden können.

#### **I Wichtige Sicherheits- & Vorsichtsmaßnahmen**

1. Dieses Gerät ist ausschließlich für den Gebrauch in Innenräumen bestimmt. Vor direkter Sonneneinstrahlung und Unwettern schützen.

2. Das Gerät vor Spritzern, Regen, Wassertropfen und Feuchtigkeit schützen. Nicht in

Flüssigkeiten eintauchen.

3. Das Gerät vor Staub, hoher Luftfeuchtigkeit, extremen Temperaturen und mechanischen Stößen schützen.

4. Das Gerät nicht benutzen und öffnen, wenn es beschädigt ist. Versuchen Sie nicht, das Gerät selbst zu reparieren.

5. Das Gerät von außen nur mit einem weichen, sauberen und feuchten Tuch reinigen. Reinigungsmittel können die Oberflächen beschädigen und in das Produkt eindringen.

6. Das Produkt beim Transport niemals an dem Kabel ziehen oder halten.

7. Das Gerät ist nicht für die Nutzung durch Personen (einschließlich Kindern) mit

eingeschränkten physischen, sensorischen oder geistigen Fähigkeiten oder ohne ausreichende Kenntnisse oder Erfahrung bestimmt (es sei denn, sie wurden von einer für sie verantwortlichen Person bezüglich der sicheren Nutzung dieses Geräts unterwiesen). Lassen Sie das Gerät nicht unbeaufsichtigt, bewahren Sie dieses Produkt außerhalb der Reichweite von Kindern auf. Nicht geeignet für Kinder unter 7 Jahren, das Kabel kann sich um den Hals wickeln.

8. Die maximale Betriebstemperatur darf 35 ° C nicht überschreiten.

#### **I Ergonomie**

Das Halten der Hand in einer Position über längere Zeiträume kann zu Schmerzen oder Reizungen führen. Wenn dieses Problem wiederholt auftritt, wenden Sie sich bitte an einen Arzt. Zur Vorbeugung empfehlen wir Ihnen, stündlich eine 15-minütige Pause einzulegen.

#### **I Technischer Kundendienst**

Bei Problemen oder Fragen steht Ihnen ein persönlicher telefonischer Kundendienst zur Verfügung. Bitte stellen Sie sicher, dass Sie alle Informationen zur Bearbeitung Ihres Anliegens bereit halten, damit wir Ihnen schnellstmöglich weiterhelfen können.

Telefon: 02271-9047997 Montag bis Freitag von 09:00 bis 18:00 Uhr Mail: support.de@nacongaming.com

#### **Distribution Deutschland:**

Bigben Interactive DEUTSCHLAND GmbH Walter Gropius Str. 28, 50126 Bergheim, Deutschland www.nacongaming.com

# Macon

## WWW.NACONGAMING.COM

**©** nacongamingde ♥ @NaconGER **R** NacongamingDE ■ Nacon Deutschland

All the trademarks belong to their respective owners. - Toutes les marques citées appartiennent à leurs propriétaires respectifs.

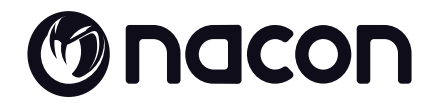

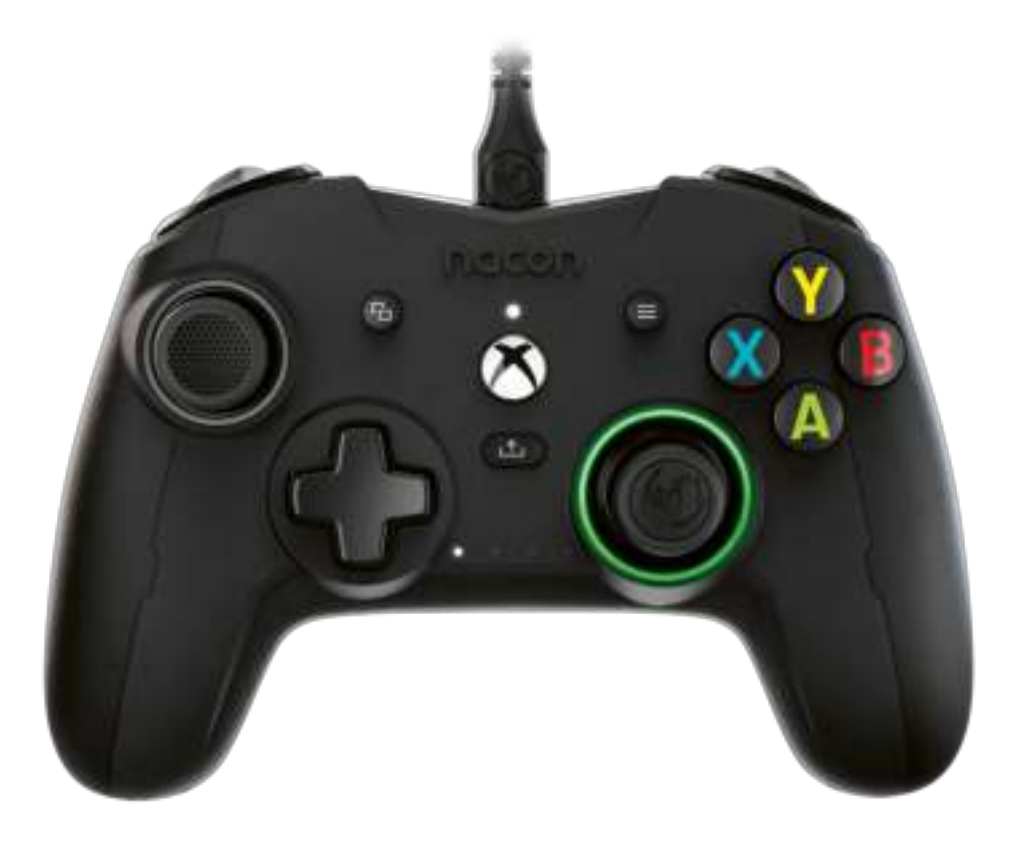

# MREVOLUTION X

PRO CONTROLLER

**DESIGNED FOR COMPETITION PROGRAMMABLE · 3D SOUND** 

Dit product is ontworpen om je game-ervaring te verbeteren. Bewaar deze handleiding goed om hem later te kunnen raadplegen.

#### **I Garantie**

Dit product met het handelsmerk NACON heeft een fabrieksgarantie van 2 jaar vanaf het moment van aankoop en zal gedurende deze periode kosteloos worden vervangen door hetzelfde of een vergelijkbaar model, door ons te bepalen, als er een defect optreedt als gevolg van ondeugdelijk materiaal of productiefouten. Bewaar je aankoopbewijs voor de duur van de garantieperiode voor het geval dat je een beroep op de garantie moet doen. Zonder dit document kunnen we je verzoek niet in behandeling nemen. Voor alle afstandsaankopen (postorder en internet) geldt dat de originele verpakking moet worden bewaard. Deze garantie is niet van toepassing op defecten die het gevolg zijn van opzettelijke schade, onjuist gebruik of slijtage. Dit heeft geen invloed op je wettelijke rechten als consument. Een verklaring van overeenstemming is te vinden op:

https://my.nacongaming.com/nl-NL/support

#### **I Productspecificaties**

Controller met bedrading voor Xbox-console Asymmetrische joystick 44° tot 30° amplitude 3.5mm-jack ingang voor een koptelefoon Controller instelbaar via de interface Schakelaar op de achterkant om het persoonlijk profiel te kiezen Verwijderbare USB-kabel Compatibel met Xbox-consoles en PC Gewicht: 260 g zonder kabel en extra gewicht Hoogte x breedte x diepte: 154 x 97 x 58 mm Kabellengte : ongeveer 3 m Input/5V DC-ingang $=$  500 mA : Gelijkstroom

#### **I Inhoud van de verpakking**

Controller **Snelstartgids** Garantie Conformiteitsverklaring Instructiekaart activatie Dolby Atmos Opbergtas voor vervoer Gevlochten kabel van 3 m. Een doos met 2 extra joystickkoppen en 3 paar gewichten

#### **I Bedieningselementen**

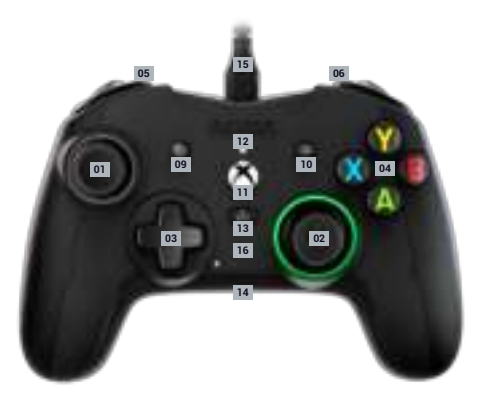

Analoge stick links met 44° amplitude en digitale knop

Analoge stick rechts met 44° amplitude en digitale knop

D-pad

Actieknoppen A/B/X/Y

Bumper links LB

Bumper rechts RB

Trigger linksachter LT

Trigger rechtsachter RT

VIEW-toets

MENU-toets

XBOX-toets

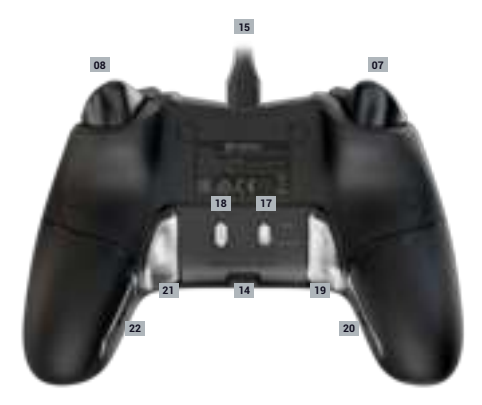

Led-statuslampje SHARE-toets (delen) 3.5mm-jack ingang USB-kabel van 3 m, verwijderbaar Leds ter aanduiding van gekozen profiel Schakelaar standaard profiel/persoonlijke profielen Selectieknop profielen

Programmeerbare sneltoets S1

- Programmeerbare sneltoets S2
- Programmeerbare sneltoets S3
- Programmeerbare sneltoets S4

#### **I Hoe gebruik je de controller op de Xbox**

- De USB-kabel aansluiten op een ongebruikte poort van je Xbox-console. Zorg ervoor dat je de sticks of de triggers niet aanraakt tijdens het inschakelen van de controller. Zodra het witte ledlampje continu brandt kan je de controller gebruiken.

- Als de console is uitgeschakeld, druk dan op de Xbox-knop van je controller om de console aan te zetten of druk op de aan/uit-knop van je Xbox.

- Je kan beginnen met gamen!

- De controller gaat uit zodra de USB-kabel losgekoppeld wordt.

#### **I Hoe gebruik je de controller op de PC**

De Revolution X-controller is ook een Plug-n-Play apparaat. Met andere woorden, de benodigde software wordt automatisch geïnstalleerd tijdens de eerste aansluiting van de joystick op je computer. Zie het gedetailleerde stappenplan hieronder:

- Zet je computer aan, wacht tot deze opgestart is en ga naar je Windows-bureaublad.

- Zoek een vrije USB-poort op je PC en sluit hier de USB-kabel van je Revolution X-controller op aan.

- Windows zal het nieuwe apparaat detecteren en na een paar seconden beginnen met het installeren van de juiste software. Het proces zal aangegeven worden door een klein pictogram in de taakbalk.

- De installatietijd is afhankelijk van de snelheid van je systeem. Aan het einde van de installatie verschijnt het volgende bericht: ''Je kan je Revolution X nu gebruiken.»

#### **I Instellen van de sneltoetsen:**

De vier sneltoetsen kunnen op twee manieren worden ingesteld:

- Via de app ''Revolution X" in de geavanceerde modus.

- Rechtstreeks volgens de procedure hieronder in de klassieke modus.

Let op, de procedure hieronder geldt alleen in de klassieke modus, in geavanceerde modus moet je de sneltoetsen instellen via de app ''Revolution X''.

**1** Zorg ervoor dat de schakelaar standaard profiel/persoonlijke profielen (nr. 17) omhoog staat op de klassieke modus (standaard)

**2** Houd de profielknop (nr. 18) 3 seconden ingedrukt

De 4 profielleds (nr. 16) gaan uit en de lichtgevende ring van de rechter joystick knippert.

**3** Druk op de sneltoest (S1, S2, S3 of S4) die je wil programmeren. De led van de toets gaat aan.

**4** Druk op de knop die je wil koppelen aan de sneltoets

**5** De led van de sneltoets knippert 3 keer, en de installatie is voltooid.

**6** Als je de verkeerde knop hebt ingesteld, herhaal dan stap 4 en kies de juiste knop.

**7** Om een andere sneltoets aan een andere knop te koppelen, herhaal dan stappen 3 tot en met 5.

**8** Om een koppeling te verwijderen druk je op de betreffende sneltoets (stap 3). De bijbehorende led knippert 3 keer.

**9** Wanneer je klaar bent met instellen houd je de profielknop 3 tellen ingedrukt.

De profielleds gaan uit en de lichtgevende ring blijft continu aan.

#### **I Aanpasbaar profiel**

De Revolution X controller beschikt over een schakelaar aan de achterkant waarmee tot 4 volledig configureerbare persoonlijke profielen gebruikt kunnen worden. Je kan de benodigde applicatie voor het instellen van de profielen vinden in de Microsoft Store. De applicatie is compatibel met Windows 10 en de Xbox-consoles.

Als de software is geïnstalleerd kan je de controller volledig configureren. *Let op: de controller kan maximaal vier persoonlijke profielen opslaan.*

#### **Dankzij de interface kan je:**

- de buiging van de joysticks links en rechts instellen, evenals de dode zones

- de knoppen van de controller opnieuw toewijzen (behalve de knoppen View, Menu, Xbox, Share)

- de dode zones van de achterste triggers rechts en links aanpassen
- de vibratie van de controller en de triggers aanpassen

- van een D-pad met 8 richtingen naar een D-pad met 4 richtingen schakelen en omgekeerd

- de sneltoetsen aanpassen
- de Revolution X controller updaten

#### **Hoe kan ik van de klassieke modus naar de geavanceerde modus gaan?**

- Download de app.
- Sluit voordat je de app opent de controller aan op je console of PC.

- Controleer of de schakelaar klassieke/geavanceerde modus omhoog staat, op classic mode.

- Je kan nu de app openen en de instructies op het scherm volgen om je profiel aan te passen.

- Wanneer je persoonlijke profiel klaar is en de app afgesloten, kan je van de ene modus naar de andere schakelen door de schakelaar (nr. 16) omhoog te drukken voor de modus Xbox en naar beneden voor de geavanceerde modus. Je kan van het ene naar het andere profiel schakelen door op de profielknop (nr. 18) te drukken.

#### **I Omschrijving van de applicatie**

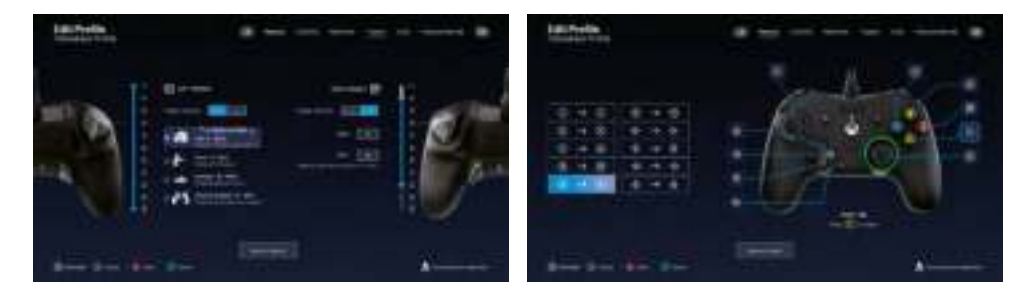

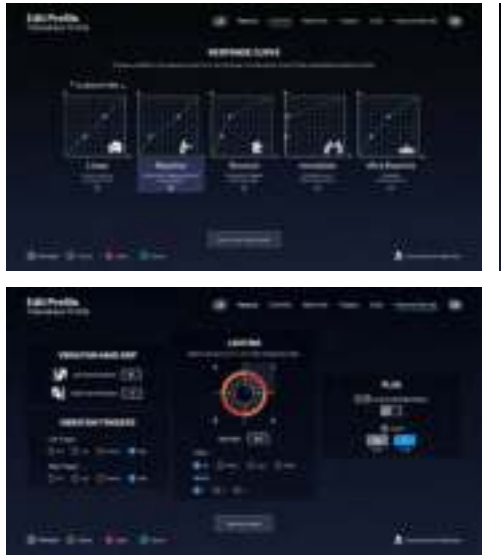

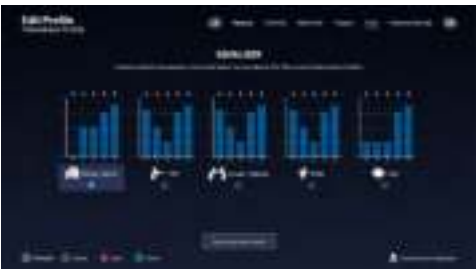

#### **I Dolby Atmos**

**Volg deze stappen om de Dolby Atmos te activeren:**

- **1** Ga naar de Microsoft Store
- **2** Download de gratis app ''Dolby Access''
- **3** Verbind je controller

De applicatie zal automatisch je controller herkennen en de Dolby Atmos voor de koptelefoon activeren

#### **I Voorschriften voor elektrische en elektronische apparaten**

Wanneer het pictogram van een doorgekruiste container op wielen op het product staat, betekent dit dat het product onder de Europese richtlijn 2002/96/EG valt. Ga na welk lokaal inzamelpunt er bestaat voor elektrische en elektronische producten. Houd u aan de lokale regelgeving en gooi uw afgedankte producten niet bij het huishoudelijke afval. Een correcte afvoer van uw afgedankte product voorkomt mogelijke negatieve gevolgen voor het milieu en de menselijke gezondheid.

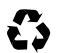

Je product is ontworpen en vervaardigd van kwalitatief hoogwaardige materialen en onderdelen die gerecycled en herbruikt kunnen worden.

#### **I Gebruiksvoorschriften**

1. Dit product is ontworpen voor gebruik binnenshuis. Stel het apparaat niet bloot aan direct zonlicht of vochtig weer.

2. Niet blootstellen aan opspattend water, regen, druppels of vocht. Dompel niet onder in vloeistof.

3. Niet blootstellen aan stof, een hoge vochtigheidsgraad, extreme temperaturen of mechanische schokken.

4. Niet gebruiken en niet openen als de apparatuur beschadigd is. Niet proberen het apparaat te repareren.

5. Gebruik alleen een zachte, schone, vochtige doek om de buitenkant schoon te maken.

Schoonmaakmiddelen kunnen de afwerking beschadigen en in het product binnendringen.

6. Dit product nooit verplaatsen door het aan het snoer vast te houden.

7. Dit product is niet ontworpen voor mensen (inclusief kinderen) met een lichamelijke,

zintuiglijke of geestelijke handicap, of voor gebruikers die niet over de nodige en relevante ervaring of kennis beschikken (tenzij ze eerder advies en instructies hebben gekregen over het gebruik van dit apparaat van iemand die verantwoordelijk is voor de gebruiker). Het product niet zonder toezicht of binnen het bereik van kinderen laten. Niet geschikt voor kinderen jonger dan 7 jaar, het snoer kan om de nek gewikkeld raken.

8. De maximale bedrijfstemperatuur mag niet hoger zijn dan 35 ° C

#### **I Ergonomie**

Uw hand lange tijd in dezelfde positie houden kan pijn en irritatie veroorzaken. Als dit regelmatig gebeurt, raadpleeg dan uw arts. We raden u aan elk uur een pauze van 15 minuten te nemen om problemen te voorkomen.

#### **I Klantenservice**

**Email :** support.nl@nacongaming.com In Nederland gedistribueerd door: Bigben Interactive NEDERLAND b.v. 's-Gravelandseweg 80, 1217 EW Hilversum, Nederland www.nacongaming.com

**Email :** support.nl@nacongaming.com In België gedistribueerd door: Bigben Interactive Belgium S.A./N.V. Waterloo Office Park / Bâtiment H Drève Richelle 161 bte 15, 1410 Waterloo, Belgium www.nacongaming.com

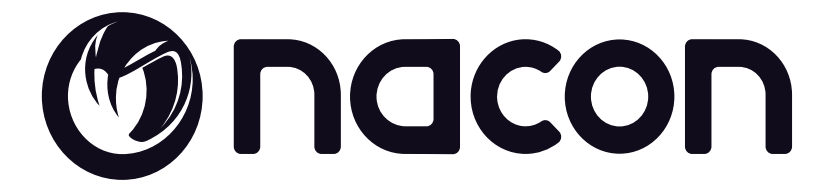

## WWW.NACONGAMING.COM

 $\Box$  @NaconGaming  $\Box$  Nacongaming  $\Box$  Nacon International

All the trademarks belong to their respective owners. - Toutes les marques citées appartiennent à leurs propriétaires respectifs.

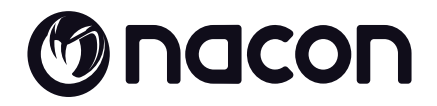

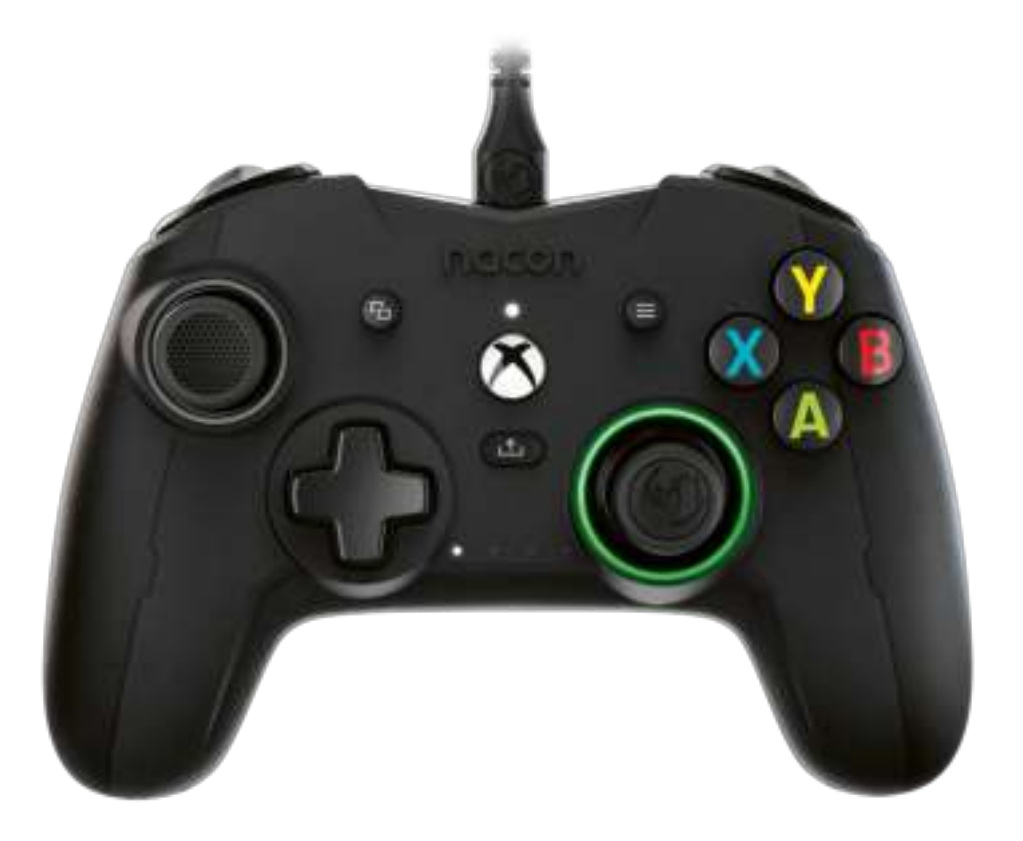

# MREVOLUTION X

PRO CONTROLLER

**DESIGNED FOR COMPETITION PROGRAMMABLE · 3D SOUND** 

#### **Gracias por comprar este producto de NACON®.**

Este producto ha sido diseñado para mejorar tu experiencia de juego. Por favor, conserva este manual de instrucciones para futura referencia.

#### **I Garantía**

Este producto con la marca registrada NACON está garantizado por el fabricante durante un periodo de 2 años a partir de la fecha de compra, y durante este periodo se sustituirá de forma gratuita por el mismo modelo u otro similar, a nuestra discreción, si existe un defecto debido a deficiencias del material o la fabricación. Para cualquier solicitud o reclamación de garantía, conserva la prueba de compra mientras dure la garantía. Sin dicho documento, no podremos procesar tu solicitud. Debe conservarse el envoltorio original para todas las compras a distancia (por correo e internet). Esta garantía no cubre defectos producidos por daños accidentales, uso indebido o desgaste. Esto no afecta a tus derechos legales. Para acceder a la declaración de conformidad, visita: https://my.nacongaming.com/es-ES/support

#### **I Especificaciones del producto**

Mando de juego con cable para consola Xbox Joystick asimétrico, amplitud de 44° to 30° Conector Jack de 3,5 mm para auriculares con micrófono Mando configurable a través de su interfaz Interruptor trasero para seleccionar el perfil personalizado Cable USB de 3 m, extraíble Compatible con consolas Xbox y PC Peso: 260 g sin cable ni pesas adicionales Altura × anchura x profundidad: 154 x 97 x 58 mm Longitud del cable : 3 m aproximadamente Input/Entrada 5 V DC 500 mA : Alimentación corriente continua

#### **I Contenido de la caja**

- Mando de juego Quick IB Garantía Conformidad Tarjeta explicativa para la activación del Dolby
- Bolsa de transporte Cable trenzado de 3 m Una caja con 2 cabezales para joystick extra y 3 pares de pesas

#### **I Partes de mando**

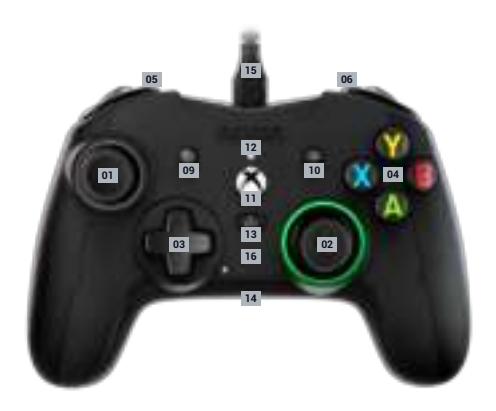

Joystick analógico izquierdo 44° con botón digital

Joystick analógico derecho 44° con botón digital

Cruceta

- Botones de acción A/B/X/Y
- Botón superior izquierdo LB
- Botón superior derecho RB
- Gatillo trasero izquierdo LT
- Gatillo trasero derecho RT
- Botón VIEW (Vista)
- Botón MENU
- Botón XBOX

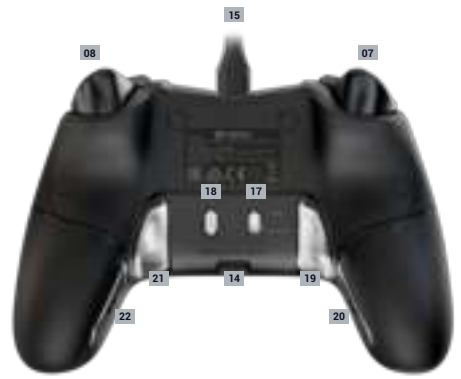

- Indicador de estado Botón SHARE (compartir) Conector jack de 3,5 mm Cable USB de 3 m integrado Leds indicadores del perfil utilizado Interruptor de perfil estándar /perfiles personalizados
- Botón de selección del perfil
- Botón de atajo programable S1
- Botón de atajo programable S2
- Botón de atajo programable S3
- Botón de atajo programable S4

#### **I Uso del mando con la Xbox**

- Conecte el cable USB a un puerto libre de la consola Xbox. Cuidado de no tocar los sticks o los gatillos al poner el mando en funcionamiento.

Cuando el led blanco (Nº12) esté fijo, el mando estará listo para utilizarlo.

- Si la consola está apagada, pulse el botón Xbox del mando para encender la consola o pulse el botón X de la Xbox.

-¡Ya puede empezar a jugar!

- El mando se apagará en cuanto se desconecte el cable USB.

#### **I Cómo usar este mando en PC**

El mando Revolution X también es un periférico Plug-n-Play. En otras palabras, durante la primera conexión del mando al ordenador se instalarán automáticamente los drivers necesarios. Estos son los pasos detallados que se deben seguir:

Encienda el ordenador, espere a que se inicie y acceda al escritorio de Windows.

Localice un puerto USB libre en el PC y conecte el cable USB del mando Revolution X.

Windows detectará el nuevo periférico y, después de unos segundos, iniciará la instalación de los drivers adecuados. El proceso se indicará mediante un pequeño icono en la barra de tareas.

La instalación será más o menos lenta según la velocidad del sistema. Al final del proceso, se visualizará el mensaje siguiente: «Ya puede empezar a utilizar su Revolution X».

#### **I Configuración de las teclas de atajo:**

Las 4 teclas de atajo se pueden configurar de dos formas distintas:

Mediante la aplicación y personalización «Revolution X» en modo avanzado.

Directamente , en el modo clasico según el siguiente procedimiento en modo clásico.

Atención, el siguiente procedimiento solo es válido en modo clásico, en modo avanzado deberá configurar las teclas de atajo pasando por la aplicación Revolution X.

**1** Asegúrese de que el interruptor de perfil estándar / perfiles personalizados (Nº17) está correctamente en la posición alta en el modo clásico (estándar)

**2** Pulse y mantenga pulsado el botón de perfil durante 3 segundos

Los 4 leds de los perfiles se apagarán y el círculo luminoso del joystick derecho parpadeará.

**3** Pulse el botón de atajo (S1, S2, S3 o S4) que desee «programar», se iluminará el led correspondiente al botón.

**4** Pulse el botón que desee asociar al atajo

**5** El led asociado al atajo parpadeará 3 veces, su asociación se ha realizado.

**6** Si ha asociado el botón incorrecto, repita simplemente el paso 4 y asocie el botón deseado.

**7** Para asociar otro atajo a otro botón, repita los pasos 3-5

**8** Para eliminar una asociación, una vez seleccionado el atajo (paso 3), pulse de nuevo este mismo atajo, el led correspondiente a este atajo parpadeará 3 veces.

**9** Una vez finalizada la configuración, para salir de este modo pulse el botón de perfil durante 3 segundos.

Los leds de perfiles se apagarán y el piloto luminoso se quedará fijo.

#### **I Perfil personalizable**

El mando Revolution X cuenta con un interruptor en la parte trasera para utilizar hasta 4 perfiles totalmente personalizables. Puede encontrar la aplicación en la tienda de Microsoft. La aplicación es compatible con Windows 10 y la consola Xbox.

Descargue la aplicación de personalizaciones llamada: Revolution X

Una vez instalada la aplicación, diviértase personalizando su mando según sus juegos preferidos.

*Nota: El mando puede memorizar únicamente 4 perfiles personalizados.*

#### Gracias a la interfaz, puede:

-Modificar la curva de los joysticks derecho e izquierdo, así como sus zonas muertas.

- Reasignar los botones del mando (excepto los botones View, Menú, Xbox, Share).
- Modificar las zonas muertas de los gatillos traseros, derecho e izquierdo.
- Personalizar los niveles de vibración del mando y de los gatillos
- Pasar de una cruceta de 8 direcciones a una de 4 direcciones y viceversa.
- Personalizar los atajos
- Actualizar el mando Revolution X

#### Cómo pasar del modo clásico al modo avanzado

Una vez descargada la aplicación, antes de abrirla, asegúrese de que el mando esté conectado a su consola u ordenador personal.

Asegúrese de que el interruptor de modo clásico/avanzado está correctamente en modo clásico posición alta

Ya puede abrir la aplicación y seguir las instrucciones en la pantalla para personalizar su perfil.

Una vez personalizado su perfil y cerrada la aplicación, puede pasar de un modo al otro moviendo el interruptor (nº16) hacia arriba para el modo Xbox, hacia abajo para el modo avanzado. Puede pasar de un perfil a otro pulsando el botón perfil (Nº18)

#### **I Descripción de la aplicación**

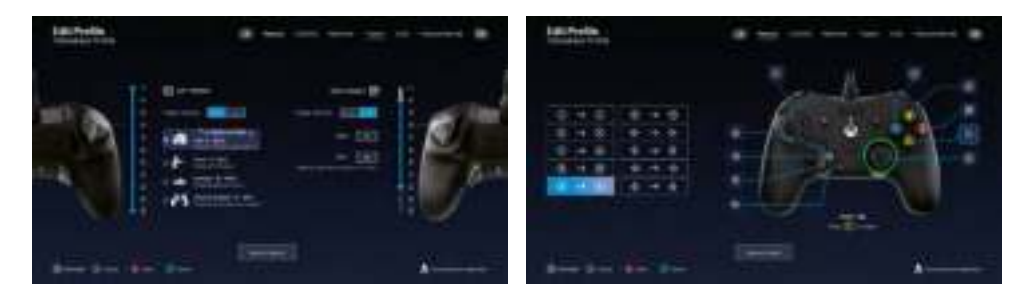

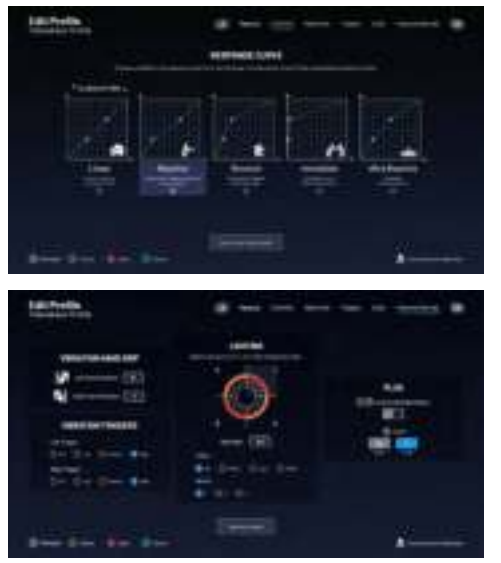

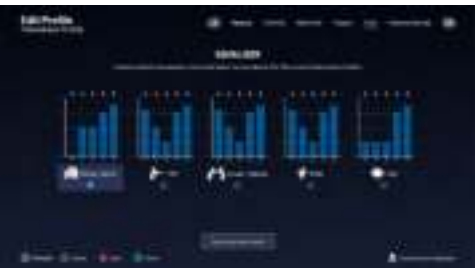

#### **I Dolby**

Para activar el Dolby, siga los pasos siguientes:

- **1 -** Diríjase a la tienda de Microsoft
- **2 -** Descargue la aplicación gratuita Dolby Access
- **3 -** Conecte su mando

La aplicación reconocerá automáticamente el mando y activará el Dolby para auriculares

#### **I** Disposiciones acerca de los aparatos eléctricos y electrónicos

Cuando en un producto se indica el símbolo del contenedor tachado, significa que dicho producto se rige por la directiva europea 2002/96/EC. Consulta a las autoridades pertinentes para informarte acerca del sistema local de recogida selectiva de basuras para productos eléctricos y electrónicos. Cumple la normativa local y no elimines los productos antiguos junto a los residuos domésticos. La correcta eliminación de los productos antiguos evita posibles consecuencias negativas para el medio ambiente y la salud humana.

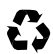

El producto ha sido diseñado y fabricado con materiales y componentes de alta calidad  $\blacktriangleright$  que pueden reciclarse y reutilizarse.

#### **I Precauciones de uso**

1. Este producto ha sido diseñado para usarse únicamente en interior. No exponerlo a la luz directa del sol o las inclemencias del tiempo.

2. No exponer el producto a salpicaduras, la lluvia, goteos ni la humedad. No sumergirlo en líquidos.

3. No exponer al polvo, un alto nivel de humedad, temperaturas extremas ni impactos mecánicos.

4. No usar ni abrir el equipo si está averiado. No intentar repararlo.

5. Para cualquier otro tipo de limpieza externa, usar únicamente un trapo suave, limpio

y húmedo. Los detergentes pueden dañar los acabados y penetrar en interior del producto.

6. Nunca transportar el producto sosteniéndolo por los cables.

7. Este producto no ha sido diseñado para personas (incluso niños) que sufran de

discapacidad física, sensorial o mental o por un usuario que no posea la experiencia o los conocimientos necesarios y apropiados (a menos que, previamente, haya recibido consejos e instrucciones sobre el uso de este periférico por parte de una persona responsable de dicho usuario). No dejar el producto sin vigilancia ni al alcance de los niños. No apto para niños menores de 7 años, el cable puede enrollarse en el cuello.

8. La temperatura máxima de funcionamiento no debe superar los 35 ° C.

#### **I Ergonomía**

Mantener la mano en la misma posición durante un periodo prolongado puede provocar dolores o irritaciones. Si este problema ocurre en reiteradas ocasiones, consulte con un médico. Como medida de precaución, recomendamos tomar un descanso de 15 minutos cada hora.

#### **I Hotline**

Para cualquier información, puede contactar con el servicio de atención al cliente. Para esto, le recomendamos que se asegure previamente de disponer de un máximo de información acerca del problema y el producto.

Dirección electrónica: support.es@nacongaming.com Tel.: (+34)900993359 Página web: www.nacongamers.es Dirección postal: Nacon Gaming ESPAÑA S.L. - C/ Musgo 5, 2ª planta, 28023 Madrid, Spain

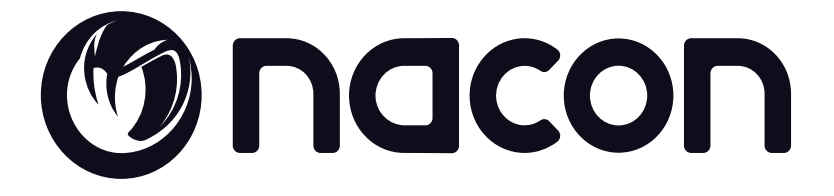

## WWW.NACONGAMING.COM

@NacongamingES NacongamingES Nacon España

All the trademarks belong to their respective owners. - Toutes les marques citées appartiennent à leurs propriétaires respectifs.

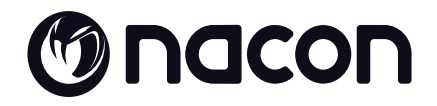

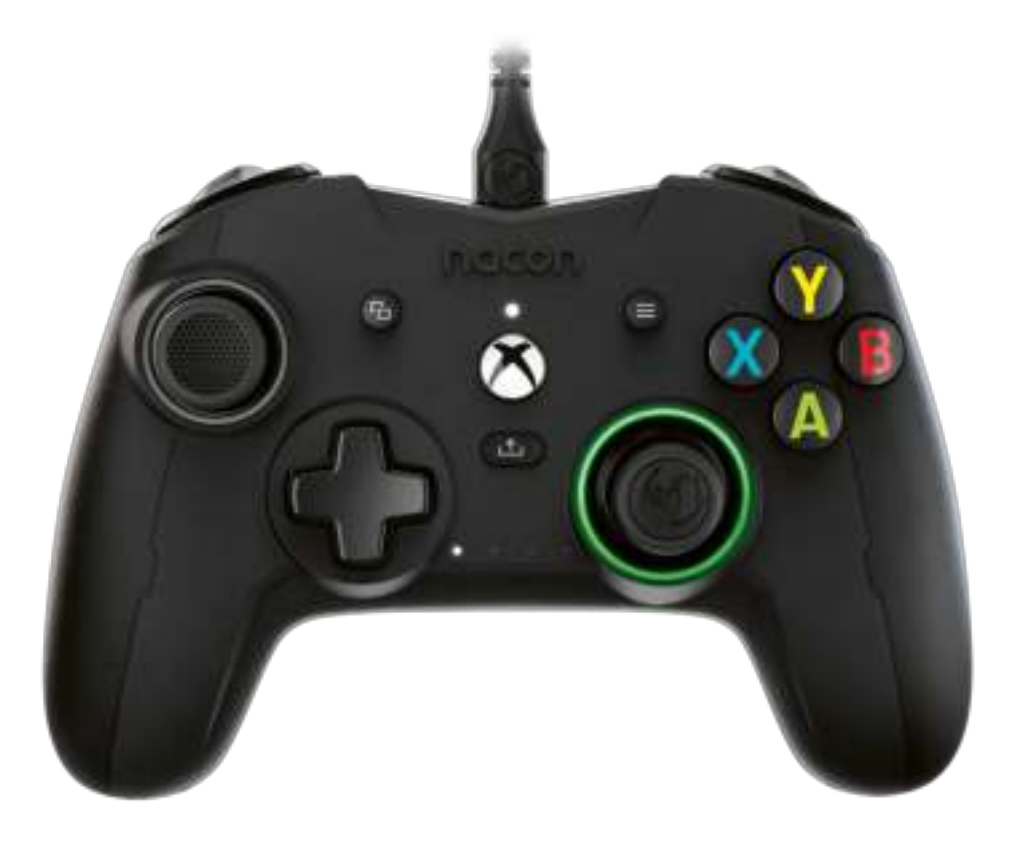

# MREVOLUTION X

PRO CONTROLLER

**DESIGNED FOR COMPETITION PROGRAMMABLE · 3D SOUND** 

#### **Grazie per aver acquistato questo prodotto NACON®.**

Questo prodotto è pensato per migliorare l'esperienza videoludica. Conservare questo manuale di istruzioni per future necessità.

#### **I Garanzia**

Questo prodotto a marchio NACON è garantito dal produttore per 2 anni a partire dalla data d'acquisto. Durante questo periodo, in caso di difetti relativi alla lavorazione o al materiale, il prodotto verrà sostituito gratuitamente con un modello identico o simile, a nostra discrezione. Per qualsiasi richiesta di prestazioni in garanzia, conservare la prova d'acquisto per tutta la durata della garanzia stessa. Senza tale documento non sarà possibile prendere in carico la richiesta. In caso di acquisto a distanza (tramite Internet o ordine postale), è necessario conservare l'imballaggio originale. Questa garanzia non copre difetti dovuti a danni accidentali, utilizzo improprio o normale usura, né la perdita dei componenti. La presente garanzia non modifica i diritti di cui l'utente gode ai sensi di legge. Per consultare la dichiarazione di conformità, visitare https://my.nacongaming.com/it-IT/support

#### **I** Specifiche del prodotto

Gaming controller con cavo per console Xbox Joystick asimmetrico, da 44° a 30° di ampiezza Ingresso jack da 3,5 mm per micro-cuffie Controller configurabile tramite la sua interfaccia Commutatore posteriore per selezionare il proprio profilo personalizzato Cavo USB 3M, staccabile Compatibile con console Xbox e PC Peso: 260 g Senza cavo né pesi supplementari Altezza x larghezza x profondità: 154 x 97 x 58 mm Lunghezza cavo: 3 m circa Input / Ingresso  $5$  V CC  $=$  500 mA : Alimentazione con corrente continua

#### **I Contenuto della confezione**

Gaming controller Quick IB Garanzia Conformità Carta esplicativa per l'attivazione del Dolby

Custodia Cavo intrecciato da 3 m Una scatola con 2 copri stick supplementari e 3 paia di pesi

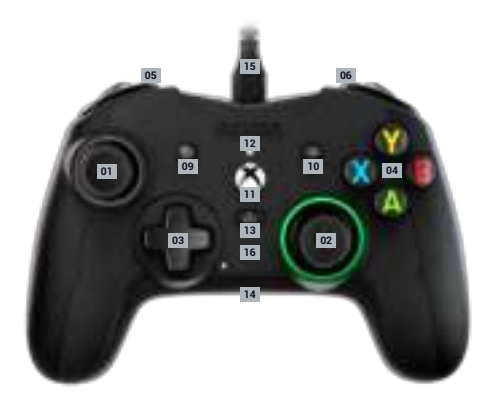

Stick analogico sinistro 38° con pulsante digitale

Stick analogico destro 38° con pulsante digitale

Croce direzionale

Tasti d'azione A/B/X/Y

- Bumper sinistro LB
- Bumper destro RB
- Grilletto posteriore sinistro LT
- Grilletto posteriore destro RT
- Tasto VIEW
- Tasto MENU
- Tasto XBOX

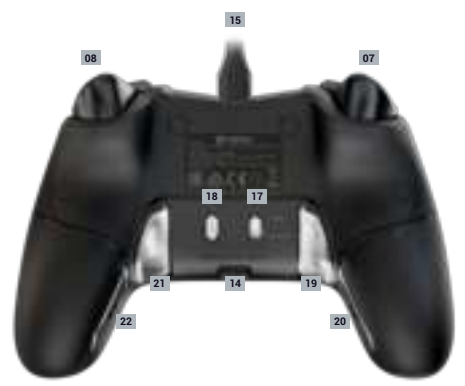

- Led di stato Tasto SHARE (condivisione) Ingresso Jack da 3,5 mm Cavo USB 3 m integrato Led che indicano il profilo utilizzato Commutatore profilo standard/profili personalizzati Pulsante di selezione del profilo Tasto di scelta rapida programmabile S1 Tasto di scelta rapida programmabile S2
- 
- Tasto di scelta rapida programmabile S3
- Tasto di scelta rapida programmabile S4

#### **I Come utilizzare il controller sull'Xbox**

- Collegare il cavo USB a una porta libera della console Xbox, facendo attenzione a non toccare gli stick o i grilletti al momento della messa in funzione del controller.

Non appena il led bianco (N° 12) diventa fisso, il controller è pronto per essere utilizzato.

- Se la console è spenta, premere il pulsante Xbox del controller per accendere la console o premere il pulsante Xbox della console stessa.

- È possibile giocare!

- Il controller si spegnerà non appena il cavo USB sarà scollegato.

#### **I Come utilizzare il controller sul PC**

Il controller Revolution X è anche una periferica Plug-n-Play. Ciò significa che i driver necessari saranno automaticamente installati alla prima connessione del controller al computer. Ecco la procedura da seguire nel dettaglio:

Accendere il computer, attendere che si avvii e accedere al desktop di Windows.

Trovare una porta USB libera sul PC e collegare il cavo USB del controller Revolution X.

Windows rileverà la nuova periferica e dopo alcuni secondi si avvierà l'installazione dei driver necessari. Il processo sarà segnalato da una piccola icona sulla barra delle applicazioni.

La durata dell'installazione dipende dalla velocità del proprio sistema. Al termine del processo, verrà visualizzato il seguente messaggio: «Ora è possibile utilizzare il controller Revolution X.»

#### **I Configurazione dei tasti di scelta rapida:**

I 4 tasti di scelta rapida possono essere configurati in due modi diversi:

Tramite l'applicazione e la personalizzazione «Revolution X» in modalità Advanced (avanzata).

#### **Oppure**

Direttamente seguendo la procedura sottostante, in modalità Classic (classica).

Attenzione: la procedura sottostante è valida solo in modalità Classic. In modalità Advanced, è necessario configurare i tasti di scelta rapida tramite l'applicazione Revolution X.

**1** Assicurarsi che il Commutatore profilo standard/profili personalizzati (N° 17) sia in posizione alta, sulla modalità Classic (standard)

**2** Premere e tenere premuto il pulsante Profile (profilo) per 3 secondi

I 4 led dei profili sono spenti e l'anello luminoso del joystick destro lampeggia.

**3** Premere il pulsante di scelta rapida (S1, S2, S3 o S4) che si desidera programmare e il led corrispondente al pulsante si accenderà.

**4** Premere il pulsante che si vuole associare alla scelta rapida

**5** Il led associato alla scelta rapida lampeggerà per 3 volte a indicare il completamento dell'operazione.

**6** Se viene associato il tasto sbagliato, ripetere semplicemente la tappa 4 e scegliere il pulsante voluto.

**7** Per associare un'altra scelta rapida a un altro pulsante, ripetere le operazioni d 3 a 5

**8** Per eliminare un'associazione, una volta selezionata la scelta rapida (tappa 3), premere nuovamente questa scelta rapida e il led corrispondente a quest'ultima lampeggerà 3 volte.

**9** A configurazione terminata, per uscire dalla modalità, premere il pulsante Profile per 3 secondi.

Il led dei profili si spegneranno e la luce dell'anello luminoso diventerà fissa.

#### **I Profilo personalizzabile**

Il controller Revolution X dispone di un commutatore per utilizzare fino a 4 profili completamente personalizzabili. È possibile trovare l'applicazione su Microsoft store. L'applicazione è compatibile con Windows 10 e con la console Xbox.

Scaricare l'applicazione di personalizzazione denominata: Revolution X

Dopo aver installato l'applicazione, ci si può divertire a personalizzare il proprio controller a seconda dei propri giochi preferiti.

*Nota: il controller può memorizzare solamente 4 profili personalizzati.*

#### **Grazie all'interfaccia è possibile:**

- -Personalizzare la curva dei joystick destro e sinistro, nonché le zone morte.
- Riassegnare i pulsanti del controller (ad eccezione dei pulsanti View, Menu, Xbox, Share).
- Modificare le zone morte dei grilletti posteriore, destro e sinistro.
- Personalizzare i livelli delle vibrazioni del controller e dei grilletti
- Passare da una croce direzionale a 8 direzioni a 4 direzioni e viceversa.
- Personalizzare i tasti di scelta rapida
- -Aggiornare il controller Revolution X

#### Come passare dalla modalità Classic a quella Advanced?

Dopo aver scaricato l'applicazione e prima di lanciarla, assicurarsi che il controller sia collegato alla console o al PC.

Assicurarsi che il commutatore modalità Classic/Advanced sia proprio in modalità classic, posizione alta

A questo punto è possibile lanciare l'applicazione e seguire le istruzioni sullo schermo per personalizzare il profilo.

Dopo aver personalizzato il profilo e chiuso l'applicazione, è possibile passare da una modalità all'altra premendo il commutatore (N° 16) verso l'alto per la modalità Xbox o verso il basso per la modalità Advanced. È possibile passare da un profilo all'altro, premendo il pulsante Profile (N° 18).

#### **I Descrizione dell'applicazione**

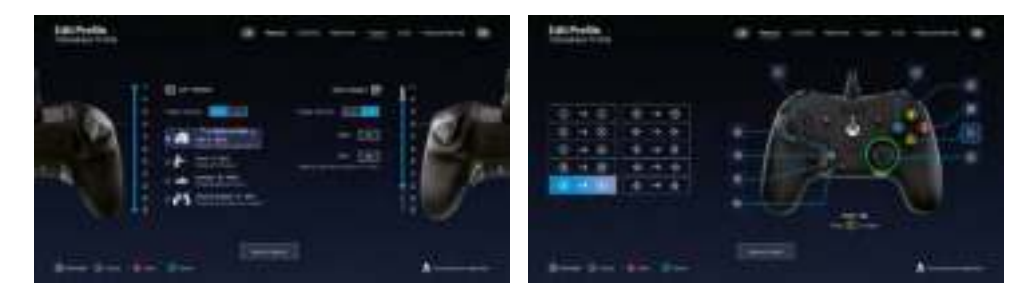

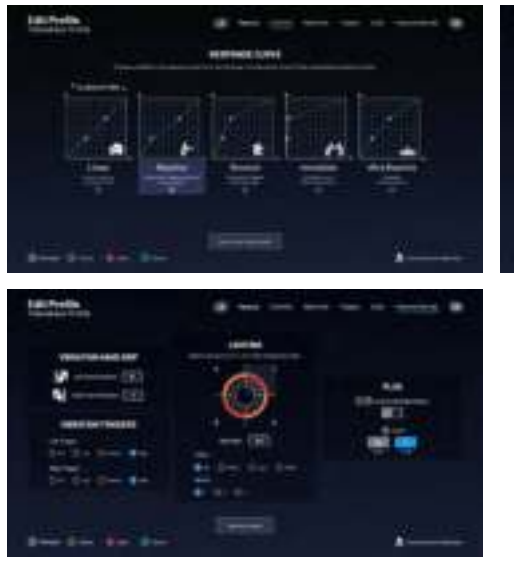

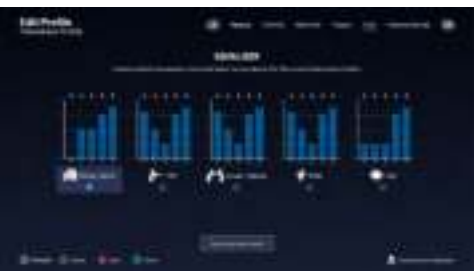

#### **I Dolby**

Per attivare il Dolby seguire le tappe seguenti:

- **1 -** Andare su Microsoft Store
- **2 -**Scaricare l'applicazione gratuita Dolby Access
- **3 -** Collegare il controller

L'applicazione riconoscerà automaticamente il controller e attiverà il dolby per cuffie

#### **I** Disposizione sugli apparecchi elettrici ed elettronici

Quando il simbolo di un bidone con rotelle barrato accompagna il prodotto, significa  $\boxtimes$  che il prodotto risponde alla Direttiva europea 2002/96/CE. Informarsi sul sistema di raccolta differenziata locale per i prodotti elettrici ed elettronici. Agire rispettando le regole locali e non smaltire i vecchi prodotti nei normali rifiuti domestici. Il corretto smaltimento del vecchio prodotto contribuisce a prevenire potenziali conseguenze negative sull'ambiente e sulla salute umana.

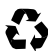

Il prodotto è progettato e realizzato con materiali e componenti di alta qualità, che  $\bullet$  possono essere riciclati e riutilizzati.

#### **I Precauzioni per l'uso**

1. Questo prodotto è stato progettato per essere utilizzato esclusivamente all'interno.

Non esporlo alla luce diretta del sole o alle intemperie.

2. Non esporre il prodotto a schizzi, pioggia, gocciolamenti né a umidità. Non immergerlo in un liquido.

3. Non esporlo a polvere, umidità elevata, temperature estreme o a urti meccanici.

4. Non utilizzare e non aprire il dispositivo se questo è danneggiato. Non tentare di ripararlo.

5. Per la pulizia esterna, utilizzare esclusivamente un panno morbido, pulito e umido.

I detergenti possono danneggiare le finiture e penetrare all'interno del prodotto.

6. Non trasportare mai il prodotto tenendolo per il cavo.

7. Questo prodotto non è progettato per persone (bambini inclusi) con disabilità fisiche,

sensoriali o mentali o per un utente privo dell'esperienza e delle conoscenze necessarie e pertinenti (a meno che non abbia preventivamente ricevuto consigli e istruzioni relativi all'utilizzo della periferica in questione e questi consigli e istruzioni gli siano stati forniti da una persona responsabile per lui). Non lasciare il prodotto incustodito e non lasciarlo alla portata dei bambini. Non adatto ai bambini di età inferiore ai 7 anni, poiché il cavo può arrotolarsi attorno al collo.

8. La temperatura massima di funzionamento non deve superare i 35 ° C

#### **I Ergonomia**

Tenere la mano in una stessa posizione per un tempo prolungato può causare dolori o irritazioni. Se il problema si presenta in modo ripetuto, consultare un medico. Come misura preventiva, raccomandiamo di fare una pausa di 15 minuti ogni ora.

#### **I Hotline**

Per qualsiasi informazione, potete contattare il nostro servizio Hotline, ma vi consigliamo di raccogliere prima tutte le informazioni inerenti il problema riscontrato e il prodotto.

Email: support.it@nacongaming.com Tel.: (+39)800172494 Sito Internet: www.naconacademy.it Indirizzo: Bigben Interactive – Corso Sempione - 221 - 20025 Legnano (MI) Italia

# Onacon

## WWW.NACONGAMING.COM

**nacongamingit R** NacongamingIt **R** Nacon Italia

All the trademarks belong to their respective owners. - Toutes les marques citées appartiennent à leurs propriétaires respectifs.